Link to article: <https://discover.claromentis.com/knowledgebase/articles/660>

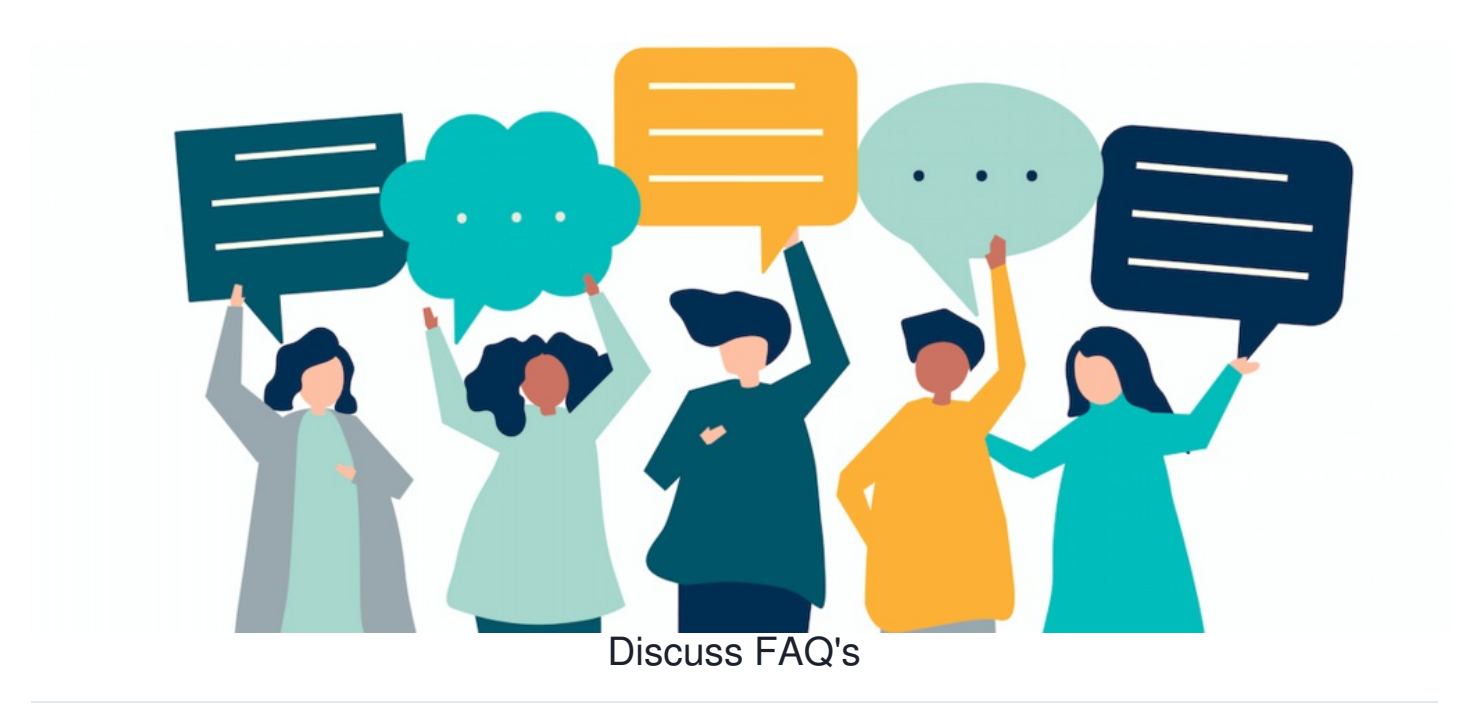

## **Can an unwanted post in a Discussion be deleted?**

Yes, posts and replies can be deleted by:

- The 'admin' permission per Topic as set on the front end by a user with edit rights (Topic > Edit)
- The 'admin' permission for every Topic (as given in Admin > Discuss > Permissions)

A user that fits the above scenario(s) can delete a single post straight away using the 'delete' function:

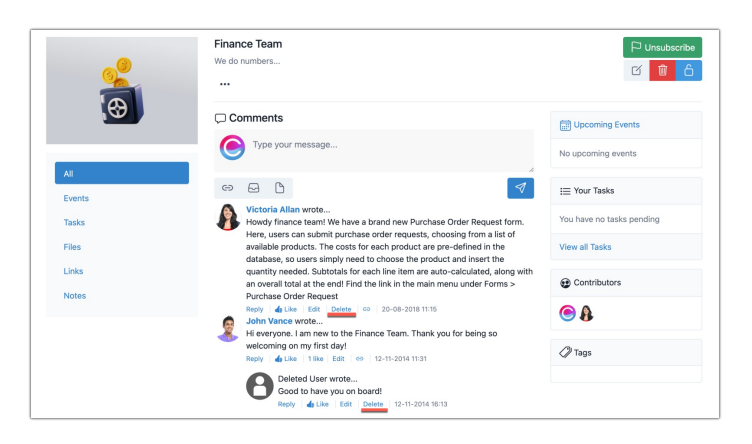

However, if there have been replies to the post these will need to be removed first before the ability to do so for the original comment will appear under it.

## **How do I pin something to the top of a Discussion?**

It is not currently possible to pin a comment in a discussion, but a workaround is to edit the description of a Discussion topic and put in the link/information you wish to be 'pinned' as it will always show at the top:

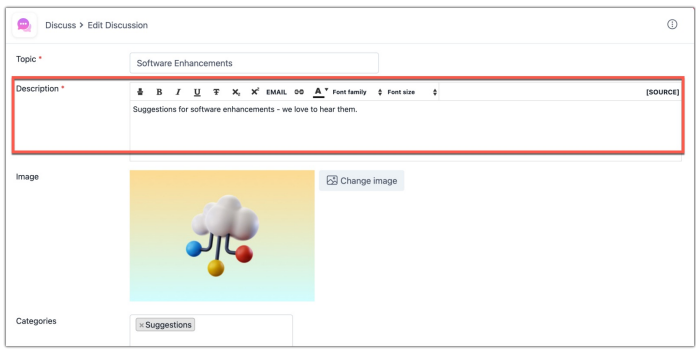

Created on 31 July 2024 by [Hannah](file:///Claromentis/application/web/people/user/73489755) Door Tags: user [guide](file:///Claromentis/application/web/intranet/knowledgebase/search.php?tag=user guide&tag_search=tag_search), [discussion](file:///Claromentis/application/web/intranet/knowledgebase/search.php?tag=discussion&tag_search=tag_search), [FAQ](file:///Claromentis/application/web/intranet/knowledgebase/search.php?tag=FAQ&tag_search=tag_search), [comment](file:///Claromentis/application/web/intranet/knowledgebase/search.php?tag=comment&tag_search=tag_search), [discuss](file:///Claromentis/application/web/intranet/knowledgebase/search.php?tag=discuss&tag_search=tag_search), [topic](file:///Claromentis/application/web/intranet/knowledgebase/search.php?tag=topic&tag_search=tag_search)